# **pygraph** *Release stable*

September 04, 2015

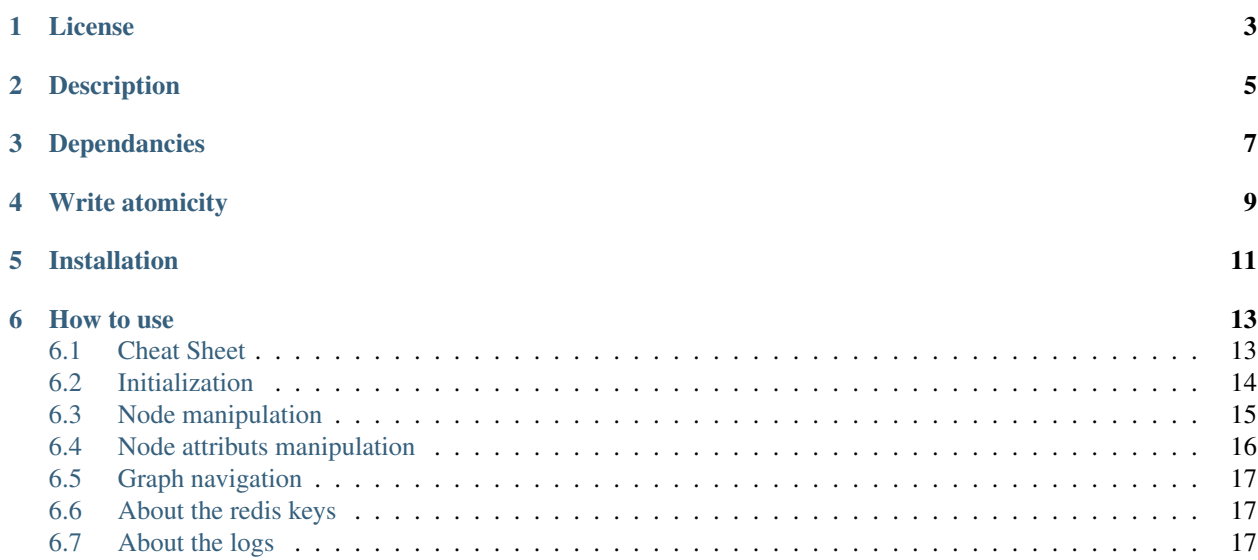

Simple python library to manipulate directed graphs in redis

### **License**

<span id="page-6-0"></span>pygraph\_redis is released under the MIT Public License

## **Description**

<span id="page-8-0"></span>pygraph\_redis is a simple library to manipulate directed graphs inside a redis database.

In this library, a graph is a bunch of nodes, each node knows its predecessors and its successors. A node can store some attributs (strings or sets of strings).

## **Dependancies**

<span id="page-10-0"></span>pygraph\_redis relies on [redis](http://github.com/antirez/redis) and [redis-py.](http://github.com/andymccurdy/redis-py)

For atomicity of transaction, it requires lua scripting support (redis-py >= 2.7.0 and redis >= 2.6.0), but it provides a legacy mode, without atomicity for older redis and redis-py.

## **Write atomicity**

<span id="page-12-0"></span>With proper versions, pygraph\_redis provided the atomicity of transaction when adding or removing a node.

**CHAPTER 5**

**Installation**

<span id="page-14-0"></span>to install:

\$ python setup.py install

**How to use**

<span id="page-16-0"></span>First you need a redis database, it's up to you to install it.

The library itself is quite simple:

#### <span id="page-16-1"></span>**6.1 Cheat Sheet**

```
# initialization
# arg1 | arg2 | arg3
#--------------------------------------------
# redis connexion | graph_name | logger
# redis obj | unicode | logger obj
mygraph1 = Directed_graph(r_server, u'mygraph1', logger)
#optional args:
# arg4 | arg5
#-----------------------
# separator | has_root
# unicode | bool
mygraph1 = Directed_graph(r_server,
   u'mygraph1', logger, u'mysep', True)
)
```
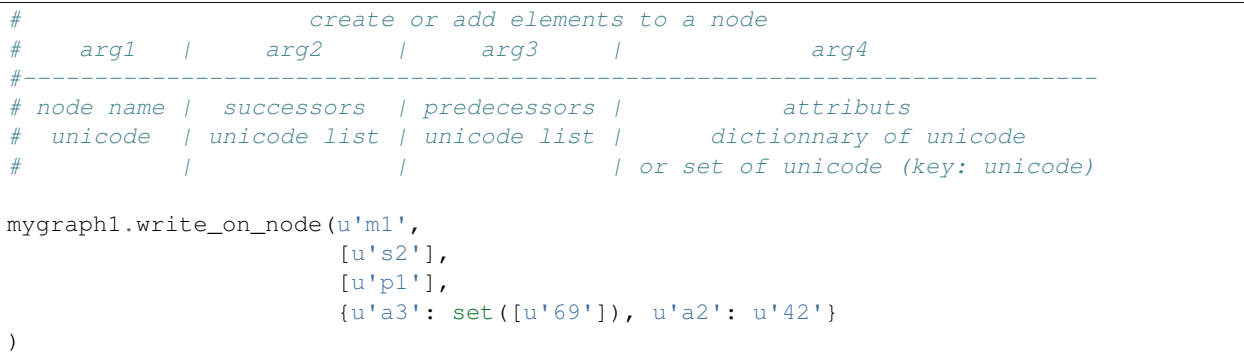

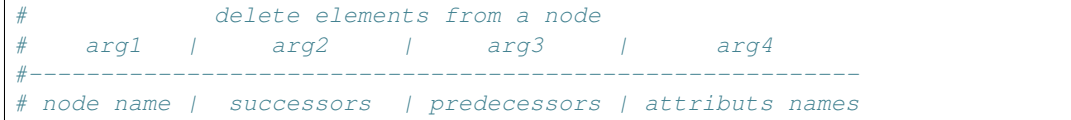

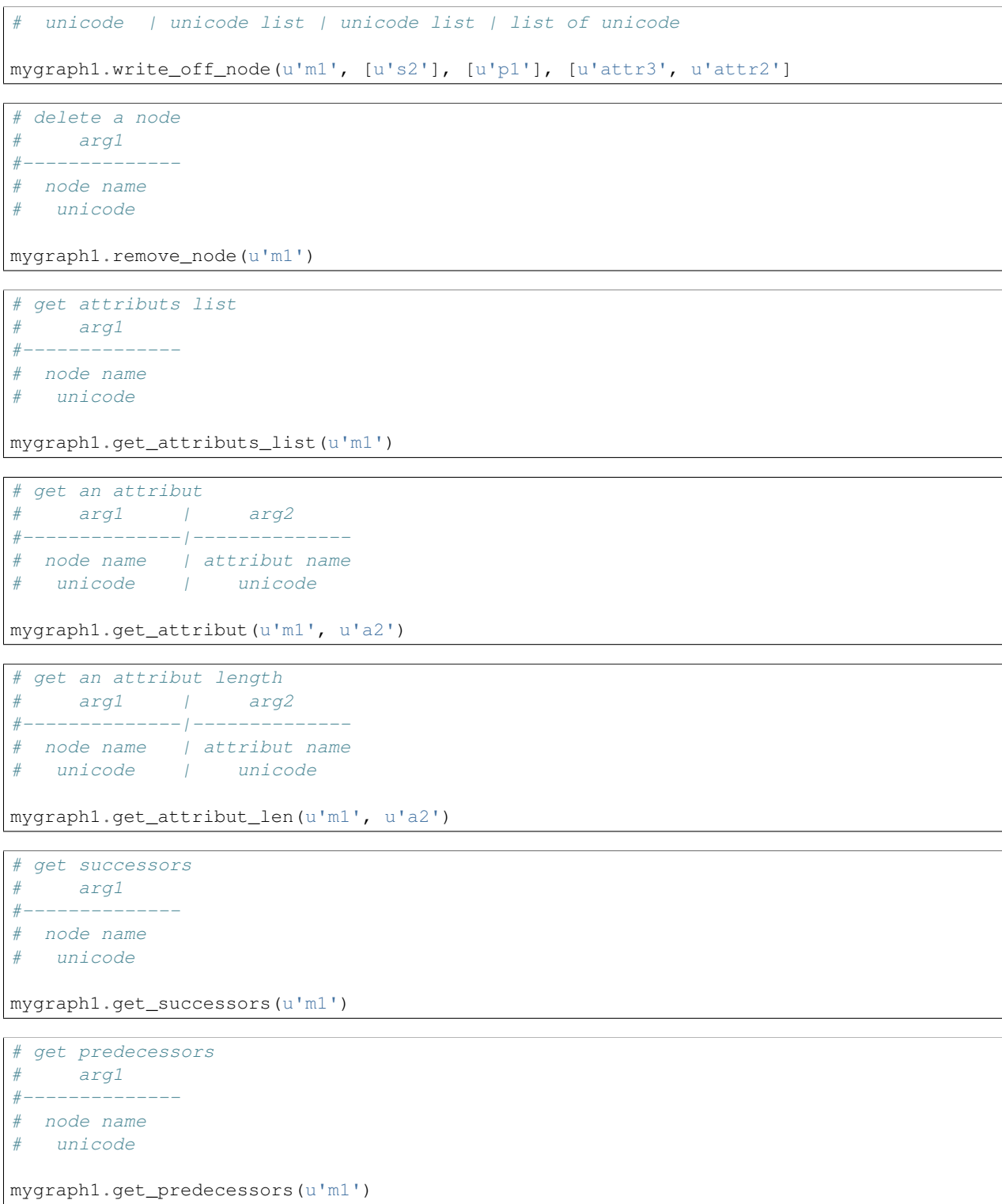

#### <span id="page-17-0"></span>**6.2 Initialization**

Create an instance of "Directed\_graph":

```
#importing directed_graph
from pygraph_redis.directed_graph import Directed_graph
import redis
#creating a basic logger
import logging
logqing.basicConfig(fromat = u'% (message) s')logger = logging.getLogger(u'redis')
logger.parent.setLevel(logging.DEBUG)
#creating the redis connexion
r_server = redis.Redis("localhost")
#creating the graph object
mygraph1 = Directed_graph(r_server, u'mygraph1', logger)
#creating the graph object with a different separator
mygraph2 = Directed_graph(r_server, u'mygraph2', logger, separator = u'mysep')
#creating the graph object with a "root" (improper name, I know)
mygraph2 = Directed_graph(r_server, u'mygraph2', logger, has_root = True)
#"has_root = True" ensures that every node has a predecessor
#if enabled, a node has at least root as a predecessor,
#but if it has any other predecessor it doesn't have root as predecessor
```
#### <span id="page-18-0"></span>**6.3 Node manipulation**

Node creation:

```
#add node 'm1' to 'mygraph1' with:
#successors: 's1' and 's2'
#predecessors: 'p1' and 'p2'
#attributs:
# * 'attr1': set([u'51', u'69'])
# * 'attr2': '42'
mygraph1.write_on_node(u'm1',
   [u's1', u's2'],
    [u'p1', u'p2'],
    {u'attr1': set([u'51', u'69']), u'attr2': u'42'}
)
```
About *successors* and *predecessors*, if node was already declared as a predecessor of one of its successors, it's not necessary to add this successor in node successors set. Same with *predecessors*.

example:

```
mygraph1.write_on_node(u'pred',
    [u'succ'],
    [],
    {}
)
```

```
mygraph1.write_on_node(u'succ',
    [],
    [],
```
{}

)

#### Gives the same result that:

```
mygraph1.write_on_node(u'pred',
    [u'succ'],
    [],
    {}
)
```

```
mygraph1.write_on_node(u'succ',
    \Box,
    [u'pred'],
    {}
)
```
Node edition:

```
#add new elements or edit existing elements of a node
#it's exactly the same function as before
mygraph1.write_on_node(u'm1',
    [u's4'],
    [],
    {u'attr3': set([u'16', u'32', u'64']), u'attr2': u'5150'}
)
#remove some elements of a node (successors, predecessors, attributs)
mygraph1.write_off_node(u"m1", [u"s1"], [u"p2"],[u'attr2'])
#completely delete a node
mygraph1.remove_node(u'm1')
```
#### <span id="page-19-0"></span>**6.4 Node attributs manipulation**

To manipulate the attributs of a node:

```
#create the node 'm2'
mygraph1.write_on_node(u'm2',
    [u's1', u's2'],
    [u'p1', u'p2'],
    {u'attr1': set([u'51', u'69']), u'attr2': u'42'}
)
#get the set of attribut names
set_of_attributs = mygraph1.get_attributs_list(u'm2')
print set_of_attributs
#get a specific attribut
attr2 = mygraph1.get_attribut(u'm2', u'attr2')
print attr2
#get a specific attribut length
# 1 if it's a string
# cardinal of set if it's a set
# 0 if attribut doesn't exists
```

```
attr2 = mygraph1.get_attribut_len(u'm2', u'attr2')
print attr2
```
#### <span id="page-20-0"></span>**6.5 Graph navigation**

To navigate inside the graph, you have two functions:

```
#get the predecessors of 'm2'
predecessors = mygraph1.get_predecessors(u'm2')
print predecessors
#get the successors of 'm2'
successors = mygraph1.get_successors(u'm2')
```
if you have the *has\_root* flag enable:

```
#get the "root" name
root = mygraph1.get_root_name()
print root
#get the successors of 'root'
successors = mygraph1.get_successors(root)
print successors
```
#### <span id="page-20-1"></span>**6.6 About the redis keys**

Redis key format:

```
<graph name><sep><node_name><sep><variable_name>[<sep><other>]*
<graph name>: name of the graph
<sep>: the key fields separator
     (this string should not be in node_name or variable_name,
     otherwise, there is a redis key collision possibility)
<node_name>: name of the node
<variable_name>: name of the variable
[<sep><other>]: optional extension
```
To avoid key collision, you must carefully choose the key separator, it must not be included in any node name or node attribut name (possible redis key collision).

#### <span id="page-20-2"></span>**6.7 About the logs**

This library provides a lot of logs, mainly debug, some info (ex: legacy modes), some warning (ex: possible key collision)